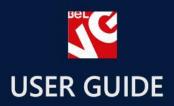

# Referral Bonus & Reward System

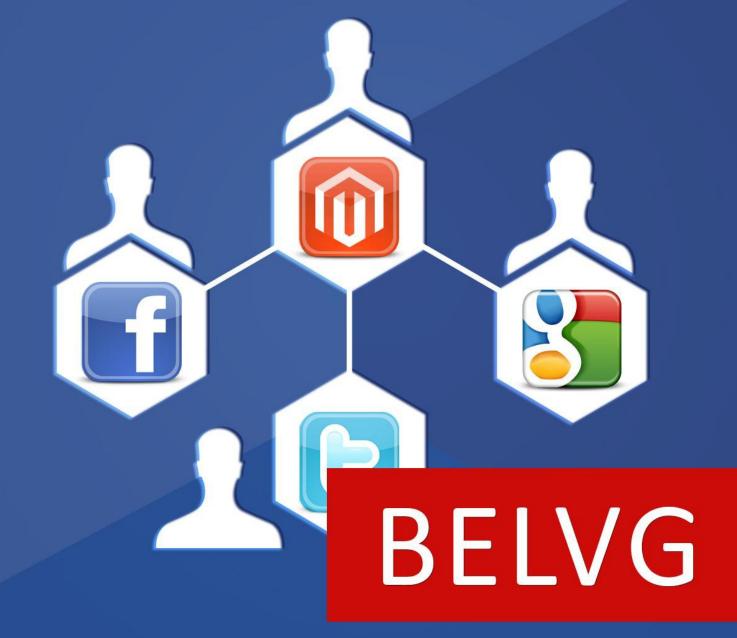

OUR SUPPORT TEAM: STORE@BELVG.COM, SKYPE: STORE.BELVG

## **Table of Contents**

| 1. Introduction to Referral Bonus and Reward System | 3  |
|-----------------------------------------------------|----|
| 2. How to Install and Deactivate                    | 4  |
| 3. How to Create Gmail, Yahoo and Hotmail Apps      | 6  |
| 4. How to Configure                                 | 14 |
| 5. How to Use                                       | 21 |

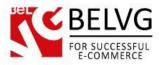

## 1. Introduction to Referral Bonus and Reward System v.2.0

Magento **Referral Bonus and Reward System** is a useful module that motivates your customers to invite their friends to your store. Users profit from every successful referral registrations or purchase. Allow your customers to use social services, email and direct link for sharing invitations with new Magento Referral Bonus and Reward System.

#### Key features:

- Invite new users in a huge variety of ways;
- Get a discount for new referrals;
- Use this discount for future purchases;
- Let your customers control the amount of points they want to spend on a purchase;
- Invite users via email systems and social services or a direct link;
- Share points with other registered users.

#### **Overall Information**

Now there is no need to spend time for inventing new ways of attracting new visitors to your store – your loyal customers can help you do this.

The Referral Bonus module allows you to gift your customers with special points for every extra person whom they bring to a successful registration and/or purchase on your website. Customers can later spend these points on their own purchases or keep and even share with some other registered users.

The module provides a list of various methods which a customer can use to attract more friends and acquaintances: to send special invitation e-mails directly from their account, share referral links via social media and even import their Gmail, Yahoo or MSN address books into their store account to have a greater list of potential customers whom they can bring to your store.

This extension can make your store from just another place to purchase things, into a real community with highly-motivated and loyal customers who will take much of the burden of promoting your website in social media and attracting new customers on their shoulders.

Do not miss you chance for a good promotion opportunity!

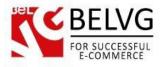

## 2. How to Install and Deactivate

Step 1. Check Permissions.

Make sure the "app" and "skin" directories of your Magento and all directories inside them have full written permissions or set permissions on each directory equal to 777 or 0777.

#### Important! Change all permissions back after installation.

Read more about permissions here.

**Step 2**: Use FTP client to upload all folders from the zip package to your Magento site root folder. Be sure that you upload them to the correct directories.

Step 3: Login to your Magento administration panel

Step 4: Refresh cache (go to System > Cache Management and select Refresh) and disable

compilation (go to System > Tools > Compilation and select Disable)

Recommended: Navigate to System > Configuration, if you can see Referralreward tab, the extension is installed right.

Step 5: Relogin to admin panel (log out and back into Magento Admin Panel).

**Step 6**: Go to System > Configuration > Referral reward and choose the right settings of extension.

Recommended: You may go to the frontend and try to check out. This will help you to be sure that Referral Bonus and Reward System is working.

**Step 7**: Go to System > Tools > Compilation and select Enable.

That's all! Enjoy the Referral Bonus and Reward System performance.

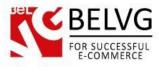

## **How to Deactivate**

Step 1. Disable Extension.

Log into Magento Admin Panel and go to System  $\rightarrow$  Configuration  $\rightarrow$  Referral reward  $\rightarrow$ Settings

Select "Disable" to deactivate the extension. Click "Save Config" button.

The extension is now deactivated.

Step 2. Clear cache.

Go to System  $\rightarrow$  Cache Management.

Clear the store cache.

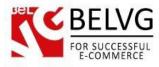

## 3. How to Create Gmail, Yahoo and Hotmail Apps

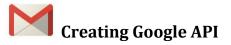

To create a Gmail app you need to visit https://code.google.com/apis/console .

• Go to APIs&auth -> Registered apps -> click Register APP

| Google Cloud                                                                                                    | Console                             |
|----------------------------------------------------------------------------------------------------|-------------------------------------|
| <ul> <li>API Project</li> <li>Overview</li> <li>APIs &amp; auth</li> <li>APIs</li> <li>Registered apps</li> <li>Consent screen</li> </ul> | NAME<br>Click to register a new app |
| Notification endpoints<br>Permissions<br>Settings<br>Support                                                                              |                                     |
| Compute Engine<br>Cloud Storage<br>Cloud SQL<br>BigQuery I <sup>2</sup>                                                                   |                                     |
| Cloud Development                                                                                                    |                                     |

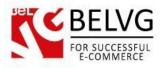

• Enter name for your application ->select Web Application radio button -> click Register

| Google Cloud C                                               | onsole                                                                                       |
|--------------------------------------------------------------|----------------------------------------------------------------------------------------------|
| API Project                                                  | Register new application                                                                     |
| Overview                                                     | You need to register your application to get the necessary credentials to call a Google API. |
| APIs & auth                                                  |                                                                                              |
| APIs                                                         | 1                                                                                            |
| Registered apps                                              | Android                                                                                      |
| Consent screen                                               | ○ ios                                                                                        |
| Notification endpoints<br>Permissions<br>Settings<br>Support | Chrome Native Windows Mobile, Blackberry, desktop, devices, and more Register                |
| Compute Engine                                               | Fuctors is area for your application and                                                     |
| Cloud Storage                                                | Enter name for your application and                                                          |
| Cloud SQL                                                    | solee wee Application radio ballon                                                           |
| BigQuery ☑                                                   |                                                                                              |
| Cloud Development                                            |                                                                                              |

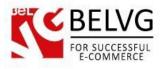

#### • Click OAuth 2.0 Client ID

| l Project                                             | You have not set up your product name. You will need to have a product name in order to use the OAuth 2.0 client.     Set     Rename     Detection                                              |
|-------------------------------------------------------|----------------------------------------------------------------------------------------------------|
| erview                                                | Use the controls below to set up your application's authorization credentials. What you select depends on the type of data your application needs to access.                                    |
| Is & auth<br>PIs<br>Registered apps<br>Consent screen | OAuth 2.0 Client ID     Access user data via a consent screen  Download JSON  CLIENT ID  Consume and source you chican to ID                                                                    |
| lotification endpoints<br>missions<br>tings           | Clear S<br>388379516606.apps.googleusercontent.com<br>CLIENT SECRET<br>wnh03udSra9dbzGWt5IeWMHq                                                                                                 |
| mpute Engine<br>ud Storage<br>ud SQL                  | CONSENT SCREEN       Enter authorized redirect URL -<br>http://YourStoreURL.com/referralreward/gmail/save/<br>(replace YourStoreURL.com with your store URL)         WEB ORIGIN         http:// |
| Query ট                                               | REDIRECT URI https:// or http:// Generate                                                                                                    |
|                                                       | Certificate     Access application-specific data that comes from a server                                                                                                    |
|                                                       | Server Key     Access data that comes from a server, and that is not associated with an account                                                                                                 |
|                                                       | Browser Key                                                                                                    |

Copy and save your Client ID and Secret codes which you will later need to use in the module.

In the Redirect domain field enter the following:

http://YourStoreURL.com/referralreward/gmail/save/

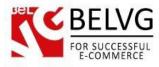

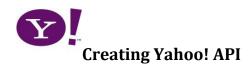

To create a Yahoo app you need to go to <u>http://developer.yahoo.com/</u> and select My Projects in the menu at the upper right corner of the screen.

| AHOO! DEVELOR                 | Developer Solutio                                                                                 | ons APIs & Tools Com | munity Search YDN | Andrei                                                                                                    |
|-------------------------------|---------------------------------------------------------------------------------------------------|----------------------|-------------------|----------------------------------------------------------------------------------------------------|
| et Inspired and               | Innovate                                                                                          |                      |                   | My Profile<br>My Projects                                                                                                    |
| A free open cou               | real C Q CCC library                                                                              |                      |                   | Develor Sign Out                                                                                                    |
| YUI is a library of JavaScrip | rce JS & CSS library<br>t utilities and controls for buil<br>ns using techniques such as D<br>ore | ding richly          | yu                | YUI Weekly for February 15th,<br>2013<br>YUI Blog - Feb 15, 2013<br>Welcome to YUI Weekly, the weekly<br>roundup of news and<br>announcements from the YUI |

Read Yahoo! Terms of Use. If you accept them, click Accept to proceed. Next, click Create to create a new project.

| My Projects Create a Project                                                                      | DEVELOPER INFORMATION                                                                                        |
|---------------------------------------------------------------------------------------------------|----------------------------------------------------------------------------------------------------|
|                                                                                                   | Email                                                                                                    |
| You currently have no projects.<br>Create a new project or learn more about all we have to offer. | Make sure your primary email address is<br>accurate to receive important information about<br>your projects. |
|                                                                                                   | stereoderevo@yahoo.com                                                                                       |
|                                                                                                   | Update Email Address                                                                                         |
|                                                                                                   | Domains                                                                                                    |
|                                                                                                   | You have no domains                                                                                          |
|                                                                                                   | Manage Domains                                                                                               |

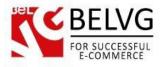

Fill in the form fields. In the Application URL field enter the following:

http://YourStoreURL.com/referralreward/yahoo/save/

In the Application Domain field enter the following:

## http://YourStoreURL.com

Select the This app requires access to private user data checkbox.

| About your appl                             | lication                   |                                                                          |  |  |  |
|---------------------------------------------|----------------------------|--------------------------------------------------------------------------|--|--|--|
| Application Name:                           |                            | YourStore                                                                |  |  |  |
| Kind of Application:                        |                            | Web-based 💌                                                              |  |  |  |
| De<br>250 charac                            | scription:<br>ters or less | Mail fetching application                                                |  |  |  |
| Applice                                     | ition URL:                 | http://YourStoreURL.com/referralreward/yahoo/save/                       |  |  |  |
| Fav                                         | icon URL:                  | http://www.yoursite.com/thisApp/favicon.gif                              |  |  |  |
| Security & Priva                            | сy                         | Optional; specify a URL to a 16x16 JPG, PNG or GIF image.                |  |  |  |
| Yahoo! A <mark>P</mark> Is use the OAuth    | n protocol <mark>fo</mark> | r secure validation of API usage and end-user authentication, if needed. |  |  |  |
| Application Domain: http://YourStoreURL.com |                            | StoreURL.com                                                             |  |  |  |
|                                             | C This apr                 | will only access public APIs, Web Services, or RSS feeds.                |  |  |  |
| Access Scopes: O This ap                    |                            |                                                                          |  |  |  |

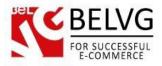

In the list find Contacts and select the Read checkbox.

| are relationships that exist in your Yahoo! address book, such as those entered from across the Yahoo! Network like<br>Iail and Yahoo! Messenger. The API provides read and write access. |
|----------------------------------------------------------------------------------------------------|
| None                                                                                                    |
| Read<br>With your user's permission, you can read their Contacts information.                                                                                                    |
| Read/Write<br>With your user's permission, you can read and write their Contacts information.                                                                                             |
|                                                                                                    |

Read the Yahoo! Developer Network Terms of Use and select the respective box if you

agree. Click the Get API Key button.

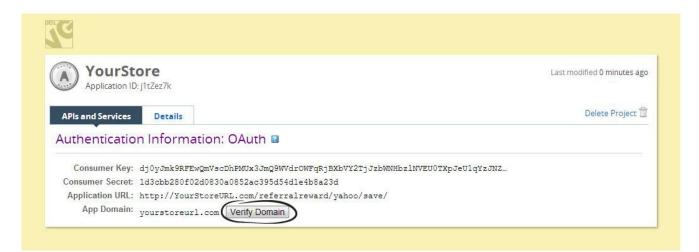

It's strongly recommended to verify your domain. In order to do that, click the Verify Domain button.

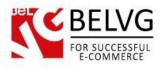

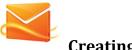

## Creating a Hotmail API

To create a Hotmail app you need to go to <u>http://msdn.microsoft.com/en-us/live/default.aspx</u> and select My Apps at the upper side of the screen.

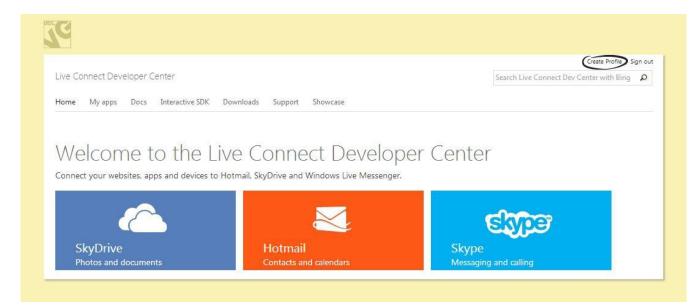

Enter Application name, read the Live Connect terms of use and click I accept if you do. In

the Redirect domain field enter the following:

http://YourStoreURL.com/referralreward/hotmail/save/

Save your configuration.

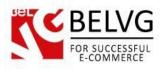

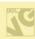

My applications > ApplicationName > API Settings

## **Application**Name

Settings

Basic Information

API Settings

Localization

Your application was created successfully, but it must be configured before you can use it. If your app is a mobile or desktop client application, click "Yes" below. If your app is a web application, enter its Redirect domain.

Client ID: 00000000480EA990

Client secret: kVYFTdqwidX34PbFy2JbtYks1RhHZJCa

Create a new client secret Redirect domain:

http://YourStoreURL.com/referralreward/hotmail/save/

Mobile client app: Ves 
No

Save Cancel

This is a unique identifier for your application.

For security purposes, don't share your client secret with anyone.

Live Connect enforces this domain in your OAuth 2.0 redirect URI that exchanges tokens, data, and messages with your application. You only need to enter the domain, for example http://www.contoso.com.

Mobile client applications use a different OAuth 2.0 authentication flow. Only select "Yes" if your app is a mobile app. Learn More

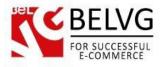

## 4. How to Configure

Before you understand how this extension works on frontend, we'll show you how to configure the extension in the admin panel.

#### Navigate to System -> Configuration ->Referral and Reward System.

The module settings are split into several sections, so let's describe each one in details.

#### Settings

This section contains the following settings:

- Enabled switch on/off the module;
- One point costs the cost of 1 point of in your store currency;
- Invitation email template select which template will be used for the invite e-mail;
- Notification e-mail template select template which will be used for your notification messages;
- Individual registration page for invited users if you select 'Yes'- your invited customers will be welcomed with a special registration page, else the homepage will be loaded;
- Points slider choose 'Yes' if you want to let your customers decide themselves how many points they want to spend. If you keep this feature disable customers will not be able to choose how many points they want to spend, instead the module will take as many points as necessary to cover a purchase.
- Product attribute code with this attribute you can set the number of points which a customer will be rewarded for a purchase. If you enable Used in Product List feature in the settings of this attribute, then you will be able to show in the category list the number of points which will be given for the purchase of each listed product using <?php echo \$\_product->getPoints() ?>.

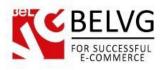

| 🌈 Edit Product Attribute "Poi                | nts"                                                                                                    |                                                                                                    |  |  |
|----------------------------------------------|----------------------------------------------------------------------------------------------------|----------------------------------------------------------------------------------------------------|--|--|
|                                              |                                                                                                    | _                                                                                                    |  |  |
| Attribute Properties                         |                                                                                                    |                                                                                                    |  |  |
| CAttribute Code *                            | points                                                                                                    |                                                                                                    |  |  |
|                                              | <ul> <li>For internal use. Must be unique with no spaces.<br/>Maximum length of attribute code must be less the<br/>symbols</li> </ul>                                                                                                    |                                                                                                    |  |  |
| Scope                                        | Store View  Declare attribute value saving scope                                                                                                    |                                                                                                    |  |  |
| Catalog Input Type for Store<br>Owner        | Text Field                                                                                                    |                                                                                                    |  |  |
| Default Value                                | 0                                                                                                    |                                                                                                    |  |  |
| Unique Value                                 | No                                                                                                    |                                                                                                    |  |  |
|                                              | A Not shared with other products                                                                                                    |                                                                                                    |  |  |
| Values Required                              | No                                                                                                    |                                                                                                    |  |  |
| Input Validation for Store Owner             | None                                                                                                    |                                                                                                    |  |  |
| Apply To *                                   | All Product Types                                                                                                    |                                                                                                    |  |  |
| Use in Quick Search                          | No                                                                                                    |                                                                                                    |  |  |
| Use in Advanced Search                       | No                                                                                                    |                                                                                                    |  |  |
| Comparable on Front-end                      | No                                                                                                    |                                                                                                    |  |  |
| Use In Layered Navigation                    | No                                                                                                    |                                                                                                    |  |  |
|                                              | <ul> <li>Can be used only with catalog input type Dropdov<br/>Multiple Select and Price</li> </ul>                                                                                                    | wn,                                                                                                    |  |  |
| Use In Search Results Layered                | No                                                                                                    |                                                                                                    |  |  |
| Navigation                                   | Can be used only with catalog input type Dropdo<br>Multiple Select and Price                                                                                                    | wn,                                                                                                    |  |  |
| Use for Promo Rule Conditions                | No                                                                                                    |                                                                                                    |  |  |
| Position                                     | 0                                                                                                    |                                                                                                    |  |  |
|                                              | Position of attribute in layered navigation block                                                                                                    |                                                                                                    |  |  |
| Allow HTML Tags on Frontend                  | No                                                                                                    |                                                                                                    |  |  |
| Visible on Product View Page on<br>Front-end | Yes                                                                                                    |                                                                                                    |  |  |
| Used in Product Listing                      | Yes                                                                                                    |                                                                                                    |  |  |
|                                              | ▲ Depends on design theme                                                                                                    |                                                                                                    |  |  |
| Used for Sorting in Product<br>Listing       | No                                                                                                    |                                                                                                    |  |  |
|                                              | Attribute Code *         Scope         Catalog Input Type for Store<br>Owner         Default Value         Unique Value         Values Required         Input Validation for Store Owner         Apply To *         Frontend Properties         Use in Quick Search         Use in Advanced Search         Comparable on Front-end         Use In Layered Navigation         Use for Promo Rule Conditions         Position         Allow HTML Tags on Frontend         Used in Product Listing | Attribute Code *       points         * For internal use. Must be unique with no spaces:         Maximum length of attribute code must be less the symbols         Scope       Store View         * Declare attribute value saving scope         Catalog Input Type for Store       Text Field         Owner       0         Unique Value       0         Unique Value       No         * Not shared with other products         Values Required       No         Input Validation for Store Owner       None         Apply To *       All Product Types         Frontend Properties       Use in Quick Search         Use in Advanced Search       No         Comparable on Front-end       No         Use In Layered Navigation       No         * Can be used only with catalog input type Dropdor Multiple Select and Price         Use for Promo Rule Conditions       No         Position       0         * Position of attribute in layered navigation block         Allow HTML Tags on Frontend       No         Visible on Product User Page on Front-end       No         Used in Product User Page on Front-end       No         Use for Promo Rule Conditions       No         Position of attribute in layered navigation blo |  |  |

- Using points makes you earn less points for purchase if this feature is enabled, the more points a customer will use for the purchase the less points he will earn;
- Point has lifetime enable this box if you want your points to expire after some time;

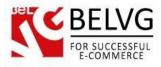

- Points expire period set expiry period for your points;
- Points transfer allows your customer to transfer their points to other customers.

|                                                         |                                                       |                | Settin |
|---------------------------------------------------------|-------------------------------------------------------|----------------|--------|
| ettings                                                 |                                                       |                |        |
|                                                         |                                                       |                |        |
| This module was developed by                            | www.BelVG.com. For docs & examples refer to the BelVG | web site.      |        |
| We have the largest selections of                       | of <u>extensions</u> and <u>themes</u> on Magento.    |                |        |
| Enabled                                                 | Enable                                                | [STORE VIEW]   |        |
| One Point Costs                                         | 0.5                                                   | [STORE VIEW]   |        |
| Invitation Email Template                               | Referral Reward: Default Template Invitation (E 💌 🔮   | [STORE VIEW]   |        |
| Notification Email Template                             | Referral Reward: Default Template Notification 💌 🔮    | ] [STORE VIEW] |        |
| Individual registration page for<br>invited users       | Yes                                                   | STORE VIEW]    |        |
| Points Slider                                           | Yes                                                   | STORE VIEW]    |        |
| Product Attribute Code                                  | points                                                | STORE VIEW]    |        |
| Using points makes you earn<br>less points for purchase | Yes 🥊                                                 | STORE VIEW]    |        |
| Point has Life Time                                     | Enable 💽                                              | STORE VIEW]    |        |
| Points expire period                                    | 25                                                    | [STORE VIEW]   |        |
|                                                         | ▲ days                                                |                |        |
| Points Transfer                                         | Enable 🗨 🔮                                            | [STORE VIEW]   |        |

## Points

Let us move on and see what kind of settings offers us the **Points** section for configuration:

- Registration of Customer, Points number of points added for a successful referral registration;
- Inviter's points number of points added to an inviter for a successful purchase;
- Invitee's points number of points added to an invitee for a successful purchase;
- Minimal order amount minimal order required to get points;
- Order status of the application of invite points select which order status is required to get points for a purchase;
- Remove points if order was cancelled select 'Yes' if you do not want to award any points for canceled orders;
- Points for successful subscription set number of points provided for subscribing to a newsletter;
- Remove points if unsubscribed select 'Yes' if you want to subtract points when a user unsubscribes;
- Review points set number of points provided for an approved review.

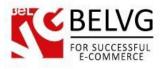

| C                                                 |          |     |              | Points |
|---------------------------------------------------|----------|-----|--------------|--------|
| Points                                            |          |     |              |        |
| Registration and Invitation                       |          |     |              |        |
| Registration of Customer, Points                  | 3        | ?   | [STORE VIEW] |        |
| Inviter's Points                                  | 4        | ?   | [STORE VIEW] |        |
| Invitee's Points                                  | 5        | ?   | [STORE VIEW] |        |
| Minimal Order Amount                              | 10       | ?   | [STORE VIEW] |        |
| Order Status for the application of invite points | Complete | - ? | [WEBSITE]    |        |
| Remove Points if Order was<br>Canceled            | Yes      | •   | [STORE VIEW] |        |
| Newsletter registration reward                    |          |     |              |        |
| Points for successful<br>subscription             | 6        |     | [STORE VIEW] |        |
| Remove Points if Unsubscribed                     | Yes      | •   | [STORE VIEW] |        |
| Review (add points for user rev                   | iews)    |     |              |        |
| Review, Points (if approved)                      | 7        | ?   | [STORE VIEW] |        |
|                                                   |          |     |              |        |

#### Move to a customer group

This section allows you to set rules which will regulate transition of customers from one group to another.

Under **Customer Group** column you select any of previously defined groups and then under the **Invited** column you specify how many invitees should be invited and completed their order to enter a specific customer group.

|                         |                  |             |         |              | Customer Gro |
|-------------------------|------------------|-------------|---------|--------------|--------------|
| Nove to a Customer Grou | up               |             |         |              |              |
| Enabled                 | Enable           |             | •       | [STORE VIEW] |              |
| Groups                  | Customer Group * | Invited *   | Action  | [STORE VIEW] |              |
|                         | Bronse 💌         | 5           | 8       |              |              |
|                         | Silver 💌         | 12          |         |              |              |
|                         | Gold 💌           | 20          |         |              |              |
|                         |                  | Add Invited | d Range |              |              |
|                         |                  |             |         |              |              |

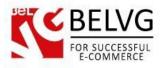

## Google, Yahoo! And Hotmail APIs

In this section you need to enter API keys of Yahoo, Google and Hotmail services which you have previously generated and saved.

| ۲<br>۲             |                                               | Google, Yahoo! And Hotmail AF |
|--------------------|-----------------------------------------------|-------------------------------|
| Google Api         |                                               |                               |
| Enabled            | Enable                                        | [STORE VIEW]                  |
| Client ID          | 493378985373-tlid4mtq8uk5sp6l47tcjear6afs1fkq | [STORE VIEW]                  |
| Client Secret      | LwSRVBFRSKe11VtqWzDDgwop                      | [STORE VIEW]                  |
| Yahoo Api          |                                               |                               |
| Enabled            | Enable                                        | [STORE VIEW]                  |
| Consumer Key       | dj0yJmk9ODN2YURWbEhRMFhFJmQ9WVdrOWQ           | [STORE VIEW]                  |
| Consumer Secret    | e37757f82e3ce8ab4042ea37a33203426ba73c71      | [STORE VIEW]                  |
| Application ID     | wmBW8i7c                                      | [STORE VIEW]                  |
| Hotmail (Live) Api |                                               |                               |
| Enabled            | Enable                                        | [STORE VIEW]                  |
| Client ID          | 00000004C10735F                               | [STORE VIEW]                  |
| Client Secret      | AaTYavRZ11baKo46kGLPsuTS5nUnK-c8              | [STORE VIEW]                  |

In **Application Id** field and **Secret Key** field you should enter Id and Key you received upon creating an app (go back to section 3 for more).

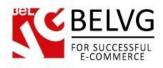

#### 4.1 How to modify a notification letter

To modify a notification letter go to System →Transactional Emails and press Add New Template button. Choose Referral Reward: Default Template Invitation in the Template dropdown menu.

| New Email Template    | OBack     Reset     Convert to Plain Text     Preview Template |
|-----------------------|----------------------------------------------------------------|
| Load default template |                                                                |
| Template *            |                                                                |
| Locale *              | English (United States)                                        |
|                       | O Load Template                                                |
| Template Information  |                                                                |
| Template Name *       |                                                                |
| Template Subject *    |                                                                |
| Template Content *    | Insert Variable                                                |
|                       |                                                                |
|                       |                                                                |
|                       |                                                                |
|                       |                                                                |
|                       |                                                                |
|                       |                                                                |
|                       |                                                                |
| Template Styles       |                                                                |
|                       |                                                                |
|                       |                                                                |
|                       |                                                                |
|                       |                                                                |
|                       | ii.                                                            |
|                       |                                                                |

Also you can use the following variables:

{{var sendername}},

{{htmlescape var=\$sendername}} – Current user: (the sender)

{{htmlescape var=\$link}} - The referral link of current user

{{store url=""}} - The URL of your store

{{skin url="images/logo\_email.gif" \_area='frontend'}} – Logo of your store for the notification letter

{{var store.getFrontendName()}} - Store name variable

{{htmlescape var=\$message}} – User-defined message to send to friends

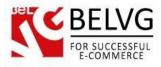

## **Notification Email Template**

Also you can use the following variables: {{htmlescape var=\$points}} – the number of points rewarded {{store url=""}} – link to the home page

#### How to run the extension on multiple stores

If you are planning to run this extension on multiple stores, refer to Current Configuration

Scope. It shows dropdown menu with all your stores. Choose the one you need.

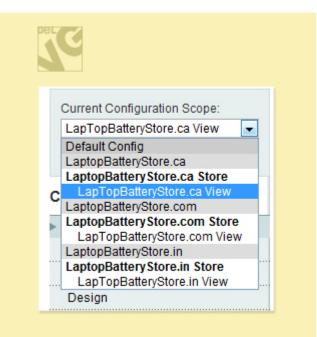

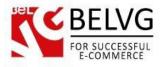

## 5. How to Use

It's time to get acquainted with **Referral and Reward System** features and the ways customers may use them. We will visually review extension options and activities related to them.

As soon as a user logs into his account a new Invite Friends section appears.

| MY ACCOUNT                                                                                                    | Invite Friends!                              |                                                                                          |                        |                  |  |  |  |  |
|----------------------------------------------------------------------------------------------------|----------------------------------------------|------------------------------------------------------------------------------------------|------------------------|------------------|--|--|--|--|
| Account Dashboard                                                                                             |                                              |                                                                                          |                        |                  |  |  |  |  |
| Account Information                                                                                           |                                              |                                                                                          |                        |                  |  |  |  |  |
| Address Book                                                                                                  | Invite friends. You'll get a \$2.00 Credit v |                                                                                          | er's amount > \$10.00) |                  |  |  |  |  |
| My Orders                                                                                                    | Friends you have invited also get a \$2.5    | 50 Credit                                                                                |                        |                  |  |  |  |  |
| Billing Agreements                                                                                            | 3 invited users made a purchase.             |                                                                                          | read below             |                  |  |  |  |  |
| Recurring Profiles                                                                                            | More succesial referals will get you into    | More succesful referals will get you into another user group. Track your progress below. |                        |                  |  |  |  |  |
| My Product Reviews                                                                                            | Bronse (5) Silver (12) Gold (20)             |                                                                                          |                        |                  |  |  |  |  |
| My Tags                                                                                                    | Send your invitations now!                   |                                                                                          |                        |                  |  |  |  |  |
| My Wishlist                                                                                                   |                                              |                                                                                          |                        |                  |  |  |  |  |
| My Applications                                                                                               |                                              | ad invitac to pat in                                                                     | to another u           |                  |  |  |  |  |
| Newsletter Subscriptions                                                                                      |                                              | nd invites to get in                                                                     | lo another a           | ser grou         |  |  |  |  |
| My Downloadable Products                                                                                      | Send Invites Fetch Addressbook               |                                                                                          |                        |                  |  |  |  |  |
|                                                                                                    | Invite Message:                              | Your personal invite lir                                                                 | nkis E                 | Rename your link |  |  |  |  |
| INVITE FRIENDS                                                                                                | Hey I just found this site, and I find it    | http://belvg.net/misha/mag18/i                                                           | nvite/c2/              |                  |  |  |  |  |
| Send invite                                                                                                   | completely awesome. Have a look!             | Spread this referral link around                                                         |                        | e or by your own |  |  |  |  |
| Transfer                                                                                                    |                                              | means. Only people registered                                                            |                        |                  |  |  |  |  |
|                                                                                                    | Send Invitation                              | Share on: 😰 🔽 💽                                                                          | 0 in 🖷 🔌               | ন্য              |  |  |  |  |
| Log                                                                                                    |                                              |                                                                                          |                        |                  |  |  |  |  |
| My credit                                                                                                    | Addressbook Accepted Invitation              | 15                                                                                       |                        |                  |  |  |  |  |
|                                                                                                    |                                              |                                                                                          |                        |                  |  |  |  |  |
| My credit                                                                                                    | select all                                   | Last sent:                                                                               | Times sent:            |                  |  |  |  |  |
| My credit<br>Did you know?                                                                                    | select all                                   | Last sent:<br>2013-11-29                                                                 | Times sent:<br>1       |                  |  |  |  |  |
| My credit                                                                                                    |                                              |                                                                                          |                        |                  |  |  |  |  |
| My credit<br>Did you know?<br>Our customer service is                                                         | consi@hotmail.com                            | 2013-11-29                                                                               | 1                      |                  |  |  |  |  |
| My credit<br>Did you know?<br>Our customer service is<br>available 24/7<br>(555) 555-0123<br>Hold on, help is | consi@hotmail.com                            | 2013-11-29                                                                               | 1                      |                  |  |  |  |  |
| My credit<br>Did you know?<br>Our customer service is<br>available 24/7<br>(555) 555-0123                     | consi@hotmail.com                            | 2013-11-29<br>2013-12-02                                                                 | 1<br>2                 |                  |  |  |  |  |

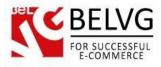

The first step is to create an address book. So the customer should go to **Fetch Adressbook** tab.

| urniture Electronics     |                                                                                                    |
|--------------------------|----------------------------------------------------------------------------------------------------|
| MY ACCOUNT               | Invite Friends!                                                                                            |
| Account Dashboard        |                                                                                                    |
| Account Information      |                                                                                                    |
| Address Book             | Invite friends. You'll get a \$2.00 Credit when they place their first order (if order's amount > \$10.00) |
| My Orders                | Friends you have invited also get a \$2.50 Credit                                                          |
| Billing Agreements       | 3 invited users made a purchase.                                                                           |
| Recurring Profiles       | More succesful referals will get you into another user group. Track your progress below.                   |
| My Product Reviews       | Bronse (5) Silver (12) Gold (20)                                                                           |
| My Tags                  | Send your invitations now!                                                                                 |
| My Wishlist              |                                                                                                    |
| My Applications          |                                                                                                    |
| Newsletter Subscriptions | Go to Fetch Addressbook tab                                                                                |
| My Downloadable Products | Send Invites     Fetch Addressbook       1. Add new emails to addressbook     to the addressbook           |
| INVITE FRIENDS           | Add new emails to addressbook     LO Life underessbook     Lo Life underessbook                            |
| Send invite              | 1 2                                                                                                    |
| Transfer                 | Enter email addresses separated by Choose a provider:                                                      |
| Log                      | commas                                                                                                    |
| My credit                | add emails                                                                                                 |
| Did you know?            | We do not keep your passwords                                                                              |

In this tab he/she may list the friends' email addresses separated by commas and add them to the list or take address book from email accounts. Also, the customer can log in Gmail, Yahoo! or Hotmail and get a list of all friends to the address book.

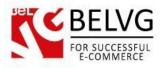

After adding addresses, the user should go to the **Send Invites** tab, where all his addresses and friends will be displayed.

| rs Sinvited<br>greements Sinvited<br>More su<br>uct Reviews Send yo                            | ends!<br>ends. You'll get a \$2.00 Crea<br>you have invited also get a \$<br>users made a purchase.<br>ccesful referals will get you<br>Bronse (5)<br>ur invitations now! | 62.50 Credit                  | p. Track your progre                         |                              |                |                |
|------------------------------------------------------------------------------------------------|----------------------------------------------------------------------------------------------------|-------------------------------|----------------------------------------------|------------------------------|----------------|----------------|
| Information Book Invite frie Friends Greements Greoments Ut Reviews Invited Send yout          | you have invited also get a S<br>users made a purchase.<br>ccesful referals will get you<br>Bronse (5)                                                                    | \$2.50 Credit                 | p. Track your progre                         | ess below.                   |                |                |
| Book Invite friends<br>rs 3 invited<br>greements More su<br>ug Profiles<br>uct Reviews Send yo | you have invited also get a S<br>users made a purchase.<br>ccesful referals will get you<br>Bronse (5)                                                                    | \$2.50 Credit                 | p. Track your progre                         | ess below.                   |                |                |
| rs Sinvited<br>greements Sinvited<br>More su<br>uct Reviews Send yo                            | you have invited also get a S<br>users made a purchase.<br>ccesful referals will get you<br>Bronse (5)                                                                    | \$2.50 Credit                 | p. Track your progre                         | ess below.                   |                |                |
| rs 3 invited<br>greements 4 More su<br>ug Profiles 4 Send yo<br>list                           | users made a purchase.<br>ccesful referals will get you<br>Bronse (5)                                                                                                    | into another user group       |                                              | _                            |                |                |
| greements More su<br>g Profiles Send yo<br>list                                                | ccesful referals will get you<br>Bronse (5)                                                                                                    |                               |                                              | _                            |                |                |
| Ig Profiles Uct Reviews Send yo list                                                           | Bronse (5)                                                                                                    |                               |                                              | _                            |                |                |
| Send yo                                                                                        |                                                                                                    | Silver (1:                    | 2)                                           | Gold (20)                    |                |                |
| list                                                                                           | ur invitations now!                                                                                                    |                               |                                              |                              |                |                |
|                                                                                                |                                                                                                    |                               |                                              |                              |                |                |
|                                                                                                |                                                                                                    |                               |                                              |                              |                |                |
| cations                                                                                        |                                                                                                    | Send you                      | ir person                                    | al invite lin                | k              |                |
| ter Subscriptions                                                                              | es Fetch Addressbook                                                                                                    | to your t                     | friends or                                   | al invite lin<br>share in so | ncial m        | edie           |
| Send Invit                                                                                     | es Feich Addressbook                                                                                                    | te geur i                     | Thereas of                                   | 1                            |                | CULIU          |
| Invite Me                                                                                      | essage:                                                                                                    | Your pers                     | onal invite lini                             | kis )                        | Rename you     | <u>ır link</u> |
|                                                                                                | ound this site, and I find it                                                                                                    | http://belvg.ne               | et/misha/mag18/in                            | vite/c2/                     |                |                |
| vite completely                                                                                | awesome. Have a look!                                                                                                    | Spread this re                | eferral link around v                        | our friends on this pa       | age or by your | own            |
|                                                                                                | Read Institution                                                                                                    |                               |                                              | ia this link will bring y    |                |                |
|                                                                                                | Send invitation                                                                                                    | Share on:                     | 84                                           |                              | S              | 1              |
| t                                                                                              | - handle American distribution                                                                                                    |                               |                                              |                              |                | J              |
| Addres                                                                                         | Accepted Invita                                                                                                    | tions                         |                                              |                              |                | 7              |
|                                                                                                |                                                                                                    |                               |                                              | Timera                       |                |                |
|                                                                                                | ct all                                                                                                    | La                            | ast sent:                                    | Times sent:                  |                |                |
| You know?                                                                                      | ct all<br>i@hotmail.com                                                                                                    | La                            | 2013-11-29                                   | 1 nmes sent:                 |                |                |
| stomer service is                                                                              |                                                                                                    | La                            |                                              |                              |                |                |
| stomer service is le 24/7                                                                      | i@hotmail.com                                                                                                    |                               | 2013-11-29                                   | 1                            |                |                |
| vite completely                                                                                |                                                                                                    | Spread this re<br>means. Only | eferral link around y<br>people registered v | our friends on this pa       | /ou credit.    |                |
| Addres                                                                                         | sbook Accepted Invita                                                                                                    | tions                         |                                              |                              |                |                |

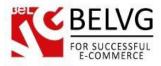

To get statistics about the number of invitees, who have accepted the invitation – simply go to the **Accepted Invitations** tab which will provide detailed list and status for all requests which have been sent.

| urniture Electronics                                                                                                    |                                                                                                    |                                                                                                    |
|----------------------------------------------------------------------------------------------------|----------------------------------------------------------------------------------------------------|----------------------------------------------------------------------------------------------------|
|                                                                                                    |                                                                                                    |                                                                                                    |
| MY ACCOUNT                                                                                                    | Invite Friends!                                                                                                    |                                                                                                    |
| Account Dashboard                                                                                                    |                                                                                                    |                                                                                                    |
| Account Information                                                                                                    |                                                                                                    |                                                                                                    |
| Address Book                                                                                                    |                                                                                                    | tit when they place their first order (if order's amount > \$10.00)                                                                                                    |
| My Orders                                                                                                    | Friends you have invited also get a \$                                                                                                    | s2.50 Credit                                                                                                    |
| Billing Agreements                                                                                                    | 3 invited users made a purchase.<br>More succesful referals will get you i                                                                                                    | into another user group. Track your progress below.                                                                                                    |
| Recurring Profiles                                                                                                    |                                                                                                    |                                                                                                    |
| My Product Reviews                                                                                                    | Bronse (5)                                                                                                    | Silver (12) Gold (20)                                                                                                    |
| My Tags                                                                                                    | Send your invitations now!                                                                                                    |                                                                                                    |
| My Wishlist                                                                                                    |                                                                                                    |                                                                                                    |
| My Applications                                                                                                    |                                                                                                    |                                                                                                    |
| my approductio                                                                                                    |                                                                                                    | This tab shows statistics on how                                                                                                    |
|                                                                                                    | Opend Javites Catch Address has been                                                                                                    | This tab shows statistics on how                                                                                                    |
| Newsletter Subscriptions My Downloadable Products                                                                                                    | Send Invites Fetch Addressbook                                                                                                    | I wante invitas have been appointed                                                                                                    |
| Newsletter Subscriptions                                                                                                    | Send Invites Fetch Addressbook                                                                                                    |                                                                                                    |
| Newsletter Subscriptions                                                                                                    | Invite Message:<br>Hey I just found this site, and I find it                                                                                                    | / many invites have been accepted                                                                                                    |
| Newsletter Subscriptions<br>My Downloadable Products                                                                                                    | Invite Message:                                                                                                    | many invites have been accepted       Your personal invite link is       http://belvg.net/misha/mag18/invite/c2/                                                                                                    |
| Newsletter Subscriptions My Downloadable Products INVITE FRIENDS                                                                                                    | Invite Message:<br>Hey I just found this site, and I find it<br>completely awesome. Have a look!                                                                                                    | Your personal invite link is Rename your link                                                                                                    |
| Newsletter Subscriptions My Downloadable Products INVITE FRIENDS Send invite                                                                                                    | Invite Message:<br>Hey I just found this site, and I find it                                                                                                    | Imany invites have been accepted         Your personal invite link is         Rename your link         http://belvg.net/misha/mag18/invite/c2/         Spread this referral link around your friends on this page or by your own means. Only people registered via this link will bring you credit.                                                                                                    |
| Newsletter Subscriptions My Downloadable Products INVITE FRIENDS Send invite Transfer                                                                                                    | Invite Message:<br>Hey I just found this site, and I find it<br>completely awesome. Have a look!<br>Send Invitation                                                                                                    | Imany invites have been accepted         Your personal invite link is         Rename your link         http://belvg.net/misha/mag18/invite/c2/         Stread this referral link around your friends on this page or by your own means. Only people registered via this link will bring you credit.         Share In:       Email Image Image                            |
| Newsletter Subscriptions My Downloadable Products INVITE FRIENDS Send invite Transfer Log                                                                                                    | Invite Message:<br>Hey I just found this site, and I find it<br>completely awesome. Have a look!                                                                                                    | Imany invites have been accepted         Your personal invite link is         Rename your link         http://belvg.net/misha/mag18/invite/c2/         Stread this referral link around your friends on this page or by your own means. Only people registered via this link will bring you credit.         Share In:       Email Image Image                            |
| Newsletter Subscriptions My Downloadable Products INVITE FRIENDS Send invite Transfer Log My credit                                                                                                    | Invite Message:<br>Hey I just found this site, and I find it<br>completely awesome. Have a look!<br>Send Invitation                                                                                                    | Imany invites have been accepted         Your personal invite link is         Rename your link         http://belvg.net/misha/mag18/invite/c2/         Stread this referral link around your friends on this page or by your own means. Only people registered via this link will bring you credit.         Share In:       Email Image Image                            |
| Newsletter Subscriptions My Downloadable Products INVITE FRIENDS Send invite Transfer Log My credit Did you know?                                                                                                    | Invite Message:<br>Hey I just found this site, and I find it<br>completely awesome. Have a look!<br>Send Invitation<br>Addressbook Accepted Invitat                                                                                    | Imany invites have been accepted         Your personal invite link is         Intp://belvg.net/misha/mag18/invite/c2/         Stread this referral link around your friends on this page or by your own means. Only people registered via this link will bring you credit.         Share m:       Image: Image: Im |
| Newsletter Subscriptions My Downloadable Products INVITE FRIENDS Send invite Transfer Log My credit                                                                                                    | Invite Message:<br>Hey I just found this site, and I find it<br>completely awesome. Have a look!<br>Send Invitation<br>Addressbook Accepted Invitat<br>Friends                                                                         | Imany invites have been accepted         Your personal invite link is         Intp://belvg.net/misha/mag18/invite/c2/         Stread this referral link around your friends on this page or by your own means. Only people registered via this link will bring you credit.         Share n:       Image: Image: Im |
| Newsletter Subscriptions<br>My Downloadable Products<br>INVITE FRIENDS<br>Send invite<br>Transfer<br>Log<br>My credit<br>Dicd you know?<br>Our customer service is                                                         | Invite Message:<br>Hey I just found this site, and I find it<br>completely awesome. Have a look!<br>Send Invitation<br>Addressbook Accepted Invitat<br>Friends<br>allison@gmail.com                                                    | Imany invites have been accepted         Your personal invite link is         Rename your link         http://belvg.net/misha/mag18/invite/c2/         Stread this referral link around your friends on this page or by your own means. Only people registered via this link will bring you credit.         Share n:       Image: Image:                            |
| Newsletter Subscriptions<br>My Downloadable Products<br>INVITE FRIENDS<br>Send invite<br>Transfer<br>Log<br>My credit<br>Dicl you know?<br>Our customer service is<br>available 24/7<br>(555) 555-0123<br>Hold on, help is | Invite Message:<br>Hey I just found this site, and I find it<br>completely awesome. Have a look!<br>Send Invitation<br>Addressbook Accepted Invitat<br>Friends<br>allison@gmail.com<br>mike.terricoth@gmail.com                        | many invites have been accepted         rour personal invite link is         ntp://belvg.net/misha/mag18/invite/c2/         aread this referral link around your friends on this page or by your own means. Only people registered via this link will bring you credit.         Share m:       Image: Image: Image |
| Newsletter Subscriptions<br>My Downloadable Products<br>INVITE FRIENDS<br>Send invite<br>Transfer<br>Log<br>My credit<br>Dicl you know?<br>Our customer service is<br>available 24/7<br>(555) 555-0123                     | Invite Message:<br>Hey I just found this site, and I find it<br>completely awesome. Have a look!<br>Send Invitation<br>Addressbook Accepted Invitat<br>Friends<br>allison@gmail.com<br>mike.terricoth@gmail.com<br>consideria@live.com | tions                                                                                                    |

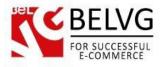

The module also allows you to transfer your earned points to some other customers. To do that simply go to the **Transfer** section and enter e-mail address of the person whom you would like to donate your points.

However, this function becomes available only after the customer completes his first order.

| urniture Electronics     |                                                                        |
|--------------------------|------------------------------------------------------------------------|
| MY ACCOUNT               | Transfer to Other Customers                                            |
| Account Dashboard        |                                                                        |
| Account Information      |                                                                        |
| Address Book             | You currently have 24 points.                                          |
| My Orders                |                                                                        |
| Billing Agreements       | Enter email and check the customer                                     |
| Recurring Profiles       | Customer Email                                                         |
| My Product Reviews       | store@belvg.com                                                        |
| My Tags                  |                                                                        |
| My Wishlist              | 1                                                                      |
| My Applications          |                                                                        |
| Newsletter Subscriptions | Transfer                                                               |
| My Downloadable Products | Enter address of the customer<br>who you would like to transfer points |

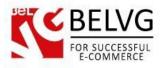

If you wish to know for what exactly and how many points you got – welcome to the **Log** section which can easily list you the required information!

| urniture Electronics     |                   |                                          |                  |              |          |               |
|--------------------------|-------------------|------------------------------------------|------------------|--------------|----------|---------------|
| MY ACCOUNT               | Points transa     | action log                               |                  |              |          |               |
| Account Dashboard        |                   |                                          |                  |              |          |               |
| Account Information      |                   |                                          |                  |              |          |               |
| Address Book             | You currently h   | ave 24 points.                           |                  |              |          |               |
| My Orders                |                   |                                          |                  |              |          |               |
| Billing Agreements       | Come from         | Object                                   | Available Points | Points added | Added on | Points expire |
| Recurring Profiles       | Subscription      | Object                                   | 6                | 6            | 12/10/13 | 1/4/14        |
| My Product Reviews       | Review            | The Fastest Mac Notebook                 | 7                | 7            | 12/6/13  | 12/27/13      |
| My Tags                  | Product purchase  | 100000014                                | 11               | 26           | 12/10/13 | 12/12/13      |
| My Wishlist              | i rouder purchase | Crucial 512MB PC4200 DDR2                |                  | 20           | 12/10/13 | 12/12/13      |
| My Applications          |                   | 533MHz Memory                            |                  |              |          |               |
| Newsletter Subscriptions | Review            | This is a great camera                   | 0                | 7            | 11/25/13 | 12/20/13      |
| My Downloadable Products | Inviter           | william@gmail.com                        | 0                | 4            | 11/19/13 | 12/14/13      |
| INVITE FRIENDS           | Transfer          | From: Mike Soiko<br>test.belvg@gmail.com | 0                | 1            | 11/11/13 | 11/11/13      |
| Send invite              |                   |                                          |                  |              |          | •             |
| Transfer                 |                   |                                          |                  |              |          | . 1           |
| Log                      | Thi               | is section provides<br>wing when and he  | your points      | с іпсоте     | statist  | ics /         |

Some points may have expiry period, which can be set by the admin in the module settings. So, whenever a customer applies his points for a purchase, the module first of all uses those points, which have least of expiry period remaining.

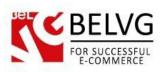

To view credit status, a user should go to the My Credit tab.

| My Orders                |                  |                                        |                        |              |          |               |
|--------------------------|------------------|----------------------------------------|------------------------|--------------|----------|---------------|
|                          | Come from        | Object                                 | Available Points       | Points added | Added on | Points expire |
| Recurring Profiles       | Subscription     |                                        | 6                      | 6            | 12/10/13 | 1/4/14        |
| My Product Reviews       | Review           | The Fastest Mac Notebook               | 7                      | 7            | 12/6/13  | 12/27/13      |
| My Tags                  | Product purchase | 10000014                               | 11                     | 26           | 12/10/13 | 12/12/13      |
| My Wishlist              |                  | Crucial 512MB PC4200 DDR2              |                        |              |          |               |
| My Applications          |                  | 533MHz Memory                          |                        |              |          |               |
| Newsletter Subscriptions | F                |                                        |                        | ×            |          |               |
| My Downloadable Products | Your Credit is   | \$12.00 (24 Points)                    |                        |              |          |               |
|                          | Invite friends.  | You'll get a \$2.00 Credit when they p | lace their first order |              |          |               |
|                          | Friends you h    | ave also invited get a \$2.50 Credit   |                        |              |          |               |
| Send invite              |                  |                                        |                        | <i>II</i>    |          |               |
| Transfer                 |                  |                                        |                        |              |          |               |
|                          |                  |                                        |                        |              |          |               |
| My credit                |                  |                                        |                        |              |          |               |

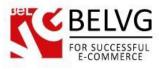

Every customer gets a special discount coupon. He should use the special code to activate the discount.

If you decided that it is time to use your points for some purchase – go to your **Shopping Cart** and apply the coupon into the **Discount codes** field.

| rniture E           | Electronics                                                                                                    |                                                                |                   |                  |                |                  |              |             |
|---------------------|----------------------------------------------------------------------------------------------------|----------------------------------------------------------------|-------------------|------------------|----------------|------------------|--------------|-------------|
| Your Cre            | t now and earn \$30.00 (60 points)<br>dit is: \$12.00 (24 points)<br>ır personal coupon code. Use it to spend y | our credit.                                                    | VFO7DRH3          |                  |                |                  |              |             |
| hopping             | Cart                                                                                                    | /                                                              |                   |                  | P              | roceed t         | o Checko     | ut          |
|                     | Product Name                                                                                                    |                                                                |                   | Move to Wishlist | Unit Price     | Qty              | Subtotal     |             |
| Ca sut              | Crucial 512MB PC4200 DDR2 537MH                                                                                 | <u>z Memory</u>                                                | Edit              | <u>Move</u>      | \$99.99        | 2                | \$199.98     | 9           |
| Continue S          | hopping                                                                                                    |                                                                |                   | Clear Sh         | opping Cart    | Update           | e Shopping ( | Cart        |
|                     | 7                                                                                                    | BISCOUNT CODE Enter your coupon code MFS1VF07DRH3 Apply Coupon |                   | $\supset$        | _              | Subto<br>rand To |              |             |
| Enter t<br>to start | the coupon code<br>t using your points<br>some discount                                                         | ESTIMATE SHIPF<br>Enter your destination to<br>estimate.       |                   |                  | <u>Checkou</u> | t with Mul       | tiple Addres | <u>ises</u> |
| 0 900 2             |                                                                                                    | Country *                                                      |                   |                  |                |                  |              |             |
|                     |                                                                                                    | United States<br>State/Province                                |                   | <b>•</b>         |                |                  |              |             |
|                     |                                                                                                    | Please select region,                                          | state or province |                  |                |                  |              |             |
|                     |                                                                                                    | Zip/Postal Code                                                |                   |                  |                |                  |              |             |
|                     |                                                                                                    |                                                                |                   |                  |                |                  |              |             |

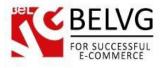

Once coupon is applied you will see a special slider appear at the top of the page which allows you to regulate (or not, depending on the module settings) the total number of points you want to spend on your purchase.

Using slider you can regulate your spendings, while dynamically generated price will show you the exact amount you will have to pay.

| Your Credit is: \$12.00 (24 points) This is your personal coupon code. Use it to spen This is your personal coupon code. Use it to spen This is you want to use: 6. The discount you receive | Id your credit.                                              | DRH3           |                          |                                                     |                                             |                                                                 |                             |
|----------------------------------------------------------------------------------------------------|--------------------------------------------------------------|----------------|--------------------------|-----------------------------------------------------|---------------------------------------------|-----------------------------------------------------------------|-----------------------------|
|                                                                                                    | Id your credit.                                              | DRH3           |                          |                                                     |                                             |                                                                 |                             |
| Points you want to use: 6. The discount you receiv                                                                                                    |                                                              |                |                          |                                                     |                                             |                                                                 |                             |
|                                                                                                    | /e is \$3                                                    |                | ider allows<br>he amount | s you to                                            | o regi                                      | ulate<br>spend                                                  | /                           |
| Use all points available                                                                                                    |                                                              |                | _                        |                                                     |                                             | spera                                                           | L                           |
| You will earns: 59 points (the less points you use                                                                                                    | the more points you will earn from thi                       | s purchas      |                          |                                                     |                                             |                                                                 |                             |
| (                                                                                                    | incluste way also and                                        |                |                          |                                                     |                                             |                                                                 |                             |
| Shopping Cart the less yo                                                                                                    | points you choose t<br>u will learn from ti                  | o spe<br>he pu | nd now –<br>rchase       | P                                                   | oceed t                                     | o Checko                                                        | ut                          |
|                                                                                                    |                                                              | /              |                          |                                                     |                                             |                                                                 | _                           |
| Coupon code "MFS1VF07DRH3" was applied.                                                                                                    |                                                              |                |                          |                                                     |                                             |                                                                 |                             |
| Product Name                                                                                                    |                                                              |                |                          |                                                     |                                             |                                                                 |                             |
|                                                                                                    |                                                              |                | Move to Wishlist         | Unit Price                                          | Qty                                         | Subtotal                                                        |                             |
| Crucial 512MB PC4200 DDR2 533                                                                                                    | MHz Memory                                                   | Edit           | Move to Wishlist         | Unit Price<br>\$99.99                               | Qty<br>2                                    | Subtotal<br>\$199.98                                            | 61                          |
| Crucial 512MB PC4200 DDR2 533                                                                                                    | MHz Memory                                                   | Edit           |                          |                                                     |                                             |                                                                 | 61                          |
| Continue Shopping                                                                                                    | MHz Memory                                                   | Edit           | Move                     |                                                     | 2                                           |                                                                 |                             |
| Ca sur                                                                                                    |                                                              | Edit           | Move                     | \$99.99                                             | 2<br>Update                                 | \$199.98<br>Shopping (                                          | Cart                        |
| Continue Shopping                                                                                                    | MHz Memory                                                   |                | Move<br>Clear Sh         | \$99.99                                             | 2<br>Update<br>Subto                        | \$199.98<br>• Shopping (                                        |                             |
| Continue Shopping                                                                                                    | # DISCOUNT CODES                                             |                | Move<br>Clear Sh         | \$99.99<br>opping Cart<br>scount (MFS               | 2<br>Update<br>Subto                        | \$199.98<br>• Shopping (<br>otal \$19<br>+3) -\$                | 9.98<br>3.00                |
| Continue Shopping                                                                                                    | HISCOUNT CODES                                               | ave one.       | Move<br>Clear Sh         | \$99.99<br>opping Cart<br>scount (MFS               | 2<br>Update<br>Subto                        | \$199.98<br>• Shopping (<br>otal \$19<br>+3) -\$                | 9.98<br>3.00                |
| Ca sur                                                                                                    | DISCOUNT CODES Enter your coupon code if you ha MFS1VF07DRH3 | ave one.       | Move<br>Clear Sh         | \$99.99<br>opping Cart<br>scount (MFS:<br>G         | 2<br>Update<br>Subte<br>VFO7DRF<br>rand Tor | \$199.98<br>• Shopping (<br>otal \$19<br>+3) -\$                | 9.98<br>3.00<br><b>5.98</b> |
| Continue Shopping                                                                                                    | DISCOUNT CODES Enter your coupon code if you ha MFS1VF07DRH3 | ave one.       | Move<br>Clear Sh         | \$99.99<br>opping Cart<br>scount (MFS:<br>G<br>Proc | 2<br>Update<br>Subto<br>IVF07DRH<br>rand To | \$199.98<br>• Shopping (<br>• Stal \$19<br>+3) -\$<br>tal \$19( | 9.98<br>3.00<br>5.98        |

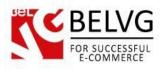

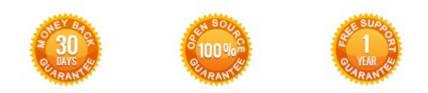

## Our Office: M.Bogdanovicha 130, Minsk, Belarus

We look forward to your feedback. Comments, opinions and suggestions are largely appreciated. Read our **blog** and follow us on Facebook, Twitter, Google+ and LinkedIn to know BeIVG latest news, analytics and discount offers. See you online!

| Ь | BelVG blog    | http://blog.belvg.com        | 8+       | Google+ page         | http://gplus.to/BelVG        |
|---|---------------|------------------------------|----------|----------------------|------------------------------|
| f | Facebook page | http://facebook.com/BelVGcom | Linked 🖪 | In page <u>http:</u> | //linkedin.com/company/belvg |
| E | Twitter page  | http://twitter.com/BelVG_com | 8        | Skype                | store.belvg                  |
| @ | E-mail        | store@belvg.com              | S.       | Phone                | US: +1 650 924 9963          |